$\overline{aws}$ 

# 資格ガイド **FreeRTOS**

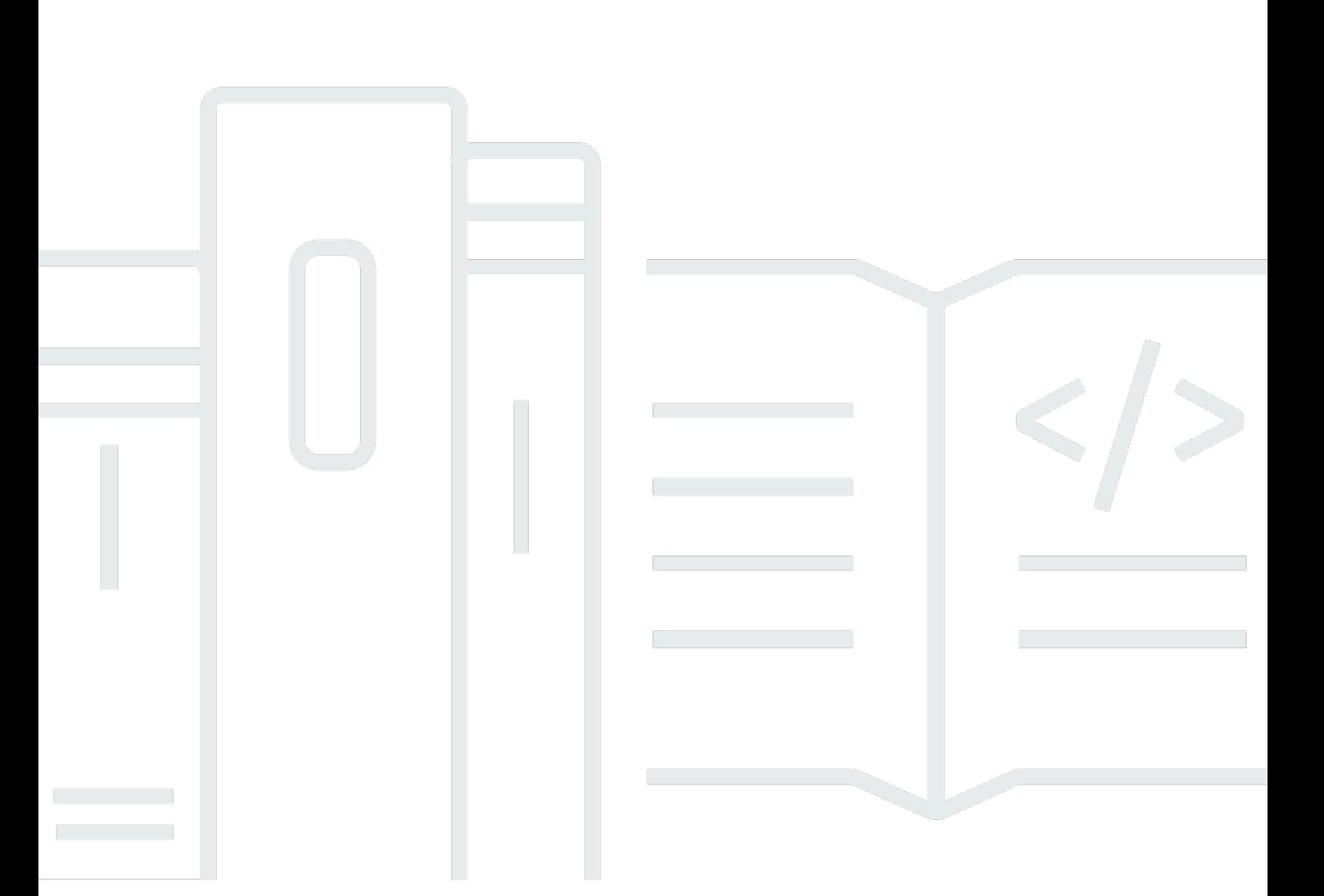

Copyright © 2024 Amazon Web Services, Inc. and/or its affiliates. All rights reserved.

## FreeRTOS: 資格ガイド

Copyright © 2024 Amazon Web Services, Inc. and/or its affiliates. All rights reserved.

Amazon の商標とトレードドレスは、Amazon 以外の製品またはサービスとの関連において、顧客 に混乱を招いたり、Amazon の名誉または信用を毀損するような方法で使用することはできませ ん。Amazon が所有しない他の商標はすべてそれぞれの所有者に帰属します。所有者は必ずしも Amazon との提携や関連があるわけではありません。また、Amazon の支援を受けているとはかぎり ません。

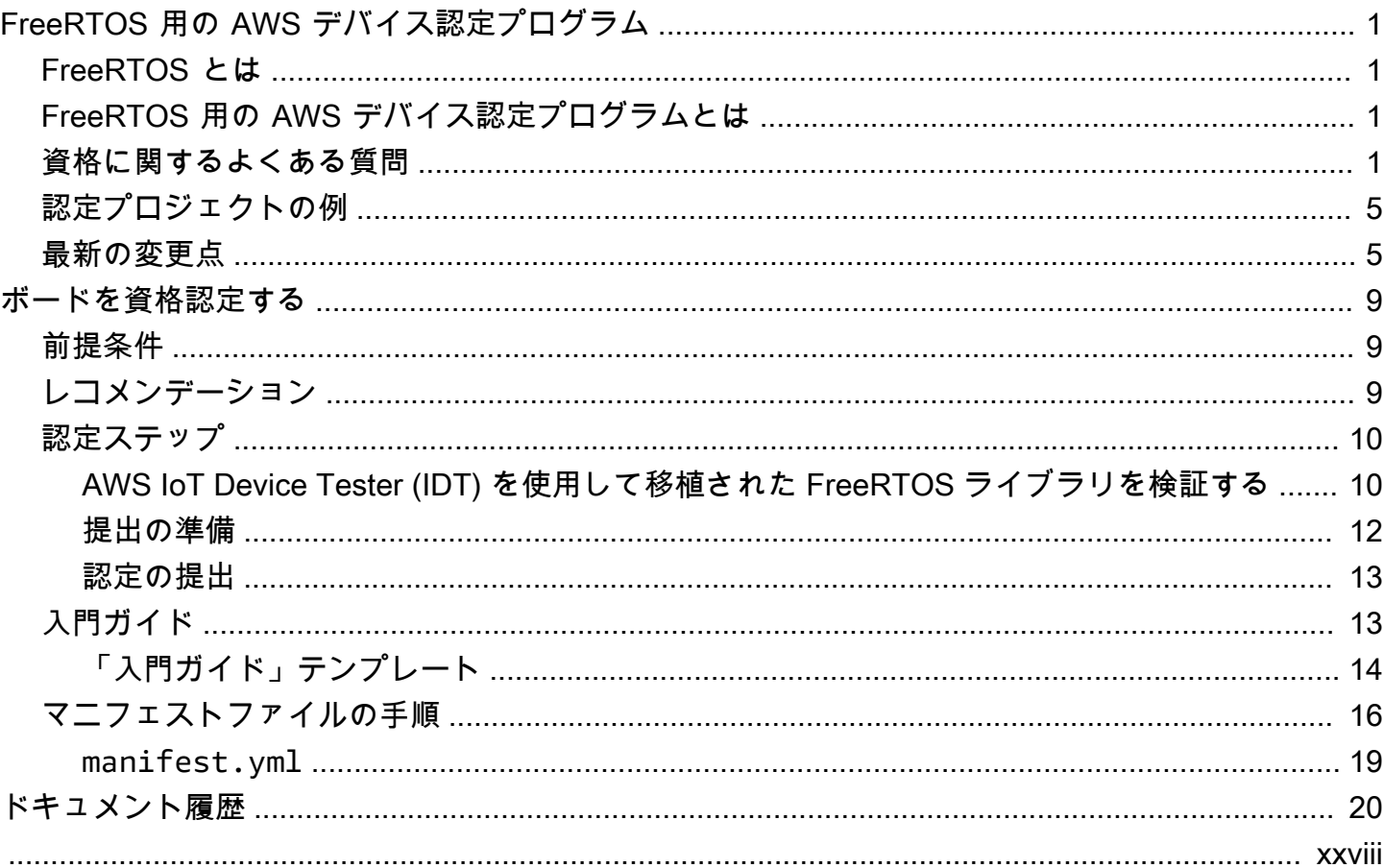

# <span id="page-3-0"></span>FreeRTOS 用の AWS デバイス認定プログラム

### <span id="page-3-1"></span>FreeRTOS とは

世界をリードするチップ企業との 20 年間にわたる提携によって開発され、現在 170 秒ごとにダウン ロードされている FreeRTOS は、マイクロコントローラーおよび小型マイクロプロセッサ向けの市 場をリードするリアルタイムオペレーティングシステム (RTOS) です。MIT オープンソースライセン スで無料配布されている FreeRTOS には、すべての業種での使用に適したカーネルと増え続けるラ イブラリのセットが含まれています。FreeRTOS は、信頼性と使いやすさを重視して構築されてい ます。FreeRTOS には、接続、セキュリティ、および無線通信 (OTA) に関する更新用のライブラリ が含まれています。また、[認定ボード](https://devices.amazonaws.com/search?page=1&sv=freertos)で FreeRTOS の機能を実演するデモアプリケーションも含ま れています。

<span id="page-3-2"></span>詳細については、[FreeRTOS.org](https://www.freertos.org/) にアクセスしてください。

## FreeRTOS 用の AWS デバイス認定プログラムとは

FreeRTOS 用の [AWS デバイス認定プログラム](https://aws.amazon.com/partners/dqp/)は、特定のマイクロコントローラーベースの開発ボー ド上で動作する FreeRTOS AWS IoT ライブラリの統合が、AWS の公開している AWS IoT Core 接 続に関するベストプラクティスと互換性があり、認定プログラムで指定された[テスト](https://github.com/FreeRTOS/FreeRTOS-Libraries-Integration-Tests)に合格するのに 十分堅牢であることを検証します。

このプログラムで認定されたボードは、[AWS Partner Device Catalog](https://devices.amazonaws.com/search?page=1&sv=freertos) に掲載されています。

<span id="page-3-3"></span>ボードの FreeRTOS 資格認定については、「[ボードを資格認定する」](#page-11-0)を参照してください。

### 資格に関するよくある質問

Q: クラウド接続が組み込まれていないマイクロコントローラー (MCU) を搭載したボードでも認定で きますか?

はい。ただし、MCU を使用するボードは、クラウドへの直接接続または間接接続 (例えば、別の 通信モジュールを使用) を備えている必要があります。

Q: どのバージョンの FreeRTOS が認定対象になりますか?

最新の FreeRTOS 長期サポート (LTS) バージョン (推奨、[GitHub\)](https://github.com/FreeRTOS/FreeRTOS-LTS) か、公式にリリースされてい る最新の FreeRTOS ライブラリ ([GitHub](https://github.com/FreeRTOS/FreeRTOS)) バージョンを使用してください。

Q: 認定に必須のテストにはどのようなものがありますか?

[移植フローチャート](https://docs.aws.amazon.com/freertos/latest/portingguide/porting-chart.html)には、ボードの認定に必要なソフトウェアライブラリとテストが記載されて います。

- Q: 認定のためにライブラリのバージョンを組み合わせて利用することはできますか? 例えば、LTS パッケージの coreMQTT と、最新の FreeRTOS リリースの FreeRTOS-Plus-TCP バージョンを使用 できますか?
	- いいえ。特定のバージョンの組み合わせでライブラリの相互運用性をテストし、それらの組 み合わせをバージョンタグ付きのバンドル (例えば[、FreeRTOS 202210.xx LTS](https://github.com/FreeRTOS/FreeRTOS-LTS/tree/202210-LTS)[、FreeRTOS](https://github.com/FreeRTOS/FreeRTOS/tree/202112.00) [202112.00\)](https://github.com/FreeRTOS/FreeRTOS/tree/202112.00) としてリリースします。これらの組み合わせに関する情報は、対応するリポジトリの manifest.yml ファイル (例えば[、FreeRTOS 202210.xx LTS マニフェストファイル](https://github.com/FreeRTOS/FreeRTOS-LTS/blob/202210-LTS/manifest.yml)) にありま す。
- Q: 自分のボードを以前の LTS バージョンで認定することはできますか?

新しい認定には、最新の LTS リリース (最新のパッチを含む) を使用することをお勧めします。 以前の LTS リリースで既に認定を取得中の場合は、引き続き地域の APN 担当者にご相談くださ い。

Q: 以前の LTS バージョンで自分のボードを認定することはできますか?

いいえ、新しい認定には最新の LTS リリースを使用することをお勧めします。以前の LTS リ リースで既に認定を取得中の場合は、引き続き地域の APN 担当者にご相談ください。

Q: 既存の認定ボードはどうなりますか?

既存の認定ボードは、引き続き AWS Partner Device Catalog に掲載されます。必要に応じて、既 存の認定に必要な変更については直接お知らせします。認定ボードを最新の FreeRTOS ライブラ リまたは FreeRTOS LTS バージョンにアップグレードする場合は、新しい[テストと](https://github.com/FreeRTOS/FreeRTOS-Libraries-Integration-Tests)照合して再検 証する必要があります。

Q: セキュアソケットや Wi-Fi 管理を含め、FreeRTOS の抽象化レイヤーを使用してテストする必要 がありますか?

いいえ。「FreeRTOS 移植ガイド」[の移植フローチャート](https://docs.aws.amazon.com/freertos/latest/portingguide/porting-chart.html)で、必要なソフトウェアライブラリと テストを確認してください。

Q: 以前のバージョンを移植しているときに新しい FreeRTOS バージョンがリリースされた場合、最 初からやり直す必要がありますか?

いいえ。以前のバージョンを使用して、引き続き認定を受けることができます。ただし、移植を 開始する時点で入手可能な最新の FreeRTOS または FreeRTOS LTS バージョンを使用すること を強くお勧めします。

Q: 現在使っているボードは、公式の FreeRTOS リリースに含まれていない、独自の変更を加えた カーネルアーキテクチャを使用しています。それでも認定を受けることはできますか?

いいえ、認定を受けることができるのは [GitHub](https://github.com/FreeRTOS/FreeRTOS-Kernel) から入手できる公式のカーネルポートだけで す。サポートされていないアーキテクチャや既存のカーネルポートに追加すべき機能がある場合 は、「[Contributing Guidelines」](https://github.com/aws/amazon-freertos/blob/main/CONTRIBUTING.md)に従って [GitHub](https://github.com/FreeRTOS/FreeRTOS-Kernel) にプルリクエストを送信できます。プルリクエ ストがレビューされてマージされると、正式なものとなり、そのカーネルポートで認定を受ける ことができるようになります。詳細については、地域の APN 担当者にお問い合わせください。

Q: 私のボードは TCP/IP をハードウェアにオフロードしません。FreeRTOS の資格認定に特定の TCP/IP スタックは必要ですか。

ボードにオンチップ TCP/IP 機能がない場合は、FreeRTOS+TCP TCP/IP スタックまたは lwIP TCP/IP スタックの最新バージョンを使用することができます。詳細については、FreeRTOS 移 植ガイドの [TCP/IP スタックの移植](https://docs.aws.amazon.com/freertos/latest/portingguide/afr-porting-tcp.html)を参照してください。

Q: TLS スタックが通信チップにオフロードされている場合でも、PKCS11 を実装する必要がありま すか?

いいえ、PKCS11 を実装またはテストする必要はありません。

Q: 現在使っているデバイスで使用されているプロトコルは、HTTP と MQTT のいずれか 1 つのみで す。また、通信チャネルは Wi-Fi、イーサネット、BLE が利用できますが、そのうち 1 つのチャネル しか使用されていません。すべての OTA 関連の IDT テストが 1 つのプロトコル通信チャネルの組み 合わせだけを使用して合格した場合、デバイスは認定されますか?

はい。ただし、可能であれば、デバイス上で他の組み合わせの認定も受けることをお勧めしま す。このようにして、より多くのお客様のユースケースに対するサポートを提供できます。

Q: 認定要件に従って、FreeRTOS 移植を独自のリポジトリでホストします。サポート用のフォルダ とデモに関して、何をリポジトリに含めるべきですか。

移植に使用するファイルとフォルダをリポジトリからダウンロードするお客様が、すぐにそ れを利用して移植を実行できるよう、必要なものはすべてホストします。FreeRTOS カーネ ル、FreeRTOS ライブラリ、FreeRTOS テスト、サードパーティライブラリ、およびベンダー固 有ファイルを、ドキュメント用の docs フォルダと demo フォルダと共にサブモジュール化でき ます。coreMQTT エージェントデモがサポートされている必要があります。その他のデモは任意 です。

Q: 使用しているデバイスは、セルラー接続のみに対応しています。それでも認定を受けることはで きますか?

はい。セルラーインターフェイスライブラリは、TCP オフロードセルラー抽象化レイヤーの AT コマンドをサポートしています。公式のものは [GitHub](https://github.com/FreeRTOS/FreeRTOS-Cellular-Interface) から入手できます。詳細については、 「FreeRTOS 移植ガイド」の[「セルラーインターフェイスライブラリの移植](https://docs.aws.amazon.com/freertos/latest/portingguide/freertos-porting-cellular.html)」を参照してくださ い。

Q: 移植されたコードや認定されたコードはどこでホストされますか?

移植されたコードは、アプリケーションや顧客のニーズに応じて、どのリポジトリでもホストで きます。リポジトリリンクは一般に公開され、AWS Partner Device Catalog の製品ページにリン クされている必要があります。

Q: FreeRTOS の認定では、OTA テストに合格する必要がありますか?

はい。お客様は、導入した AWS IoT デバイスの機能をリモートで更新できるようにしたいと考 えています。そのため、すべての新しい認定では、OTA テストに合格する必要があります。 Q: 認定はどのくらい有効ですか?

ボードまたはソフトウェアコンポーネント (例えば、FreeRTOS ライブラリ、ドライバー、 サードパーティライブラリ) が製造中止になっていない限り、既存の FreeRTOS 認定は有効で す。FreeRTOS LTS ベースの認定は、対応する LTS 期間が終了すると無効になります。

Q: AWS は、いつ認定を更新することを推奨していますか?

お客様が最新のセキュリティパッチ、有効な LTS ライブラリ、または新しい FreeRTOS 機能を 利用できるように、定期的に最新の FreeRTOS LTS または FreeRTOS バージョンを再認定する ことをお勧めします。

Q: AWS IoT Device Tester は、FreeRTOS 実装のテストには使用できても、ボードの認定には使用 できないのですか?

はい、FreeRTOS 実装をテストするには [AWS IoT Device Advisor](https://aws.amazon.com/iot-core/features/) を使用することをお勧めしま す。

Q: AWS IoT Device Tester を使用するには料金を支払う必要がありますか?

いいえ、使用は無料です。ただし、AWS サービス (MQTT メッセージ、接続、OTA 実行など) の 使用により、料金が発生する場合があります。

このページや FreeRTOS 資格ガイドの残りの部分で回答されていない質問がある場合は、AWS 担当 者または [FreeRTOS エンジニアリングチームに](https://freertos.org/RTOS-contact-and-support.html)お問い合わせください。

## <span id="page-7-0"></span>認定プロジェクトの例

以下は、FreeRTOS 特集 IoT 統合の例です。

<span id="page-7-1"></span>[NXP RT1060 ハードウェアプラットフォームをターゲットにしています。](https://github.com/FreeRTOS/iot-reference-nxp-rt1060)

## 最新の変更点

次の表は、前回リリース以降に FreeRTOS 用の AWS デバイス認定プログラムに対して行われた重 要な変更点をまとめたものです。

#### テストケース

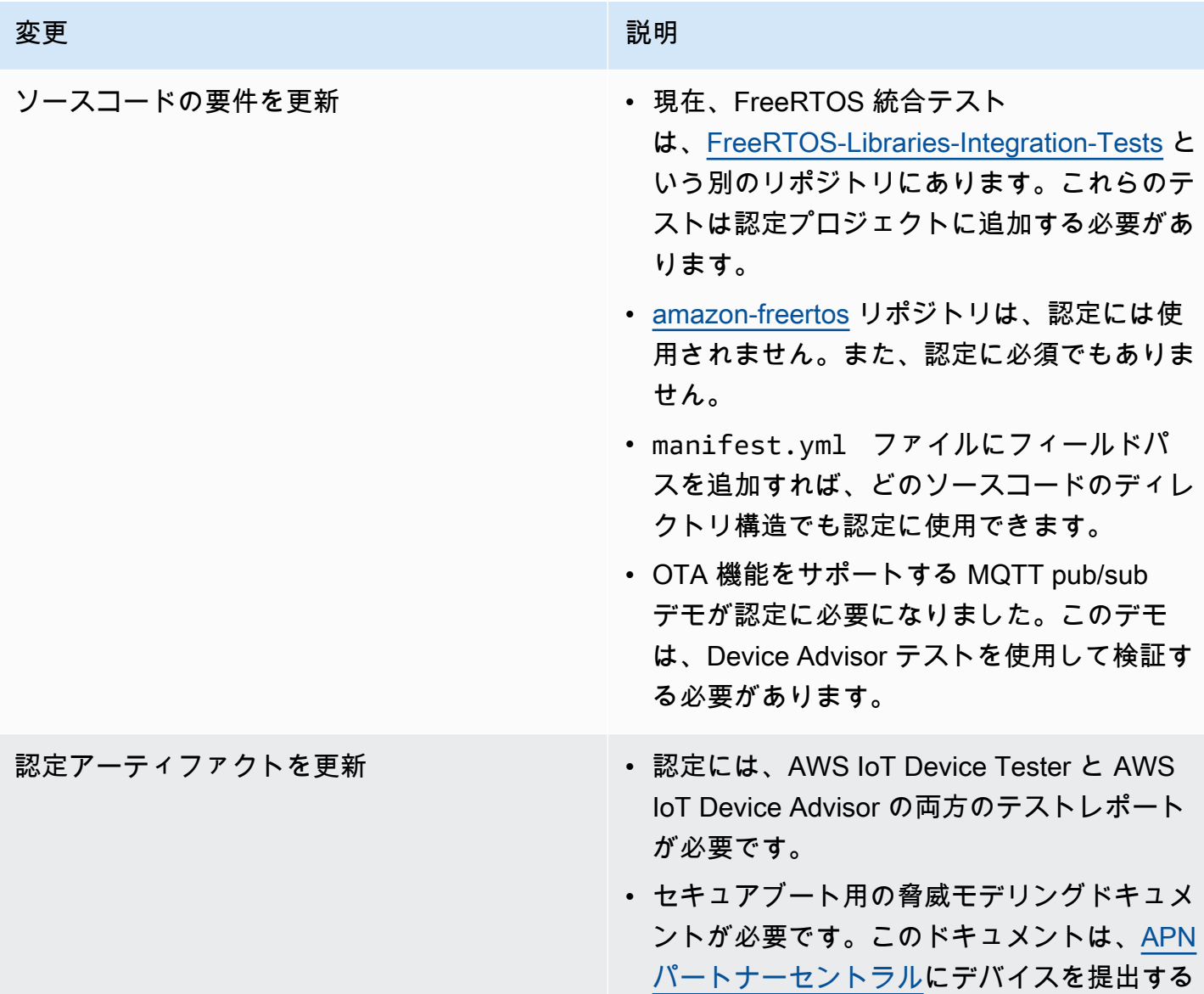

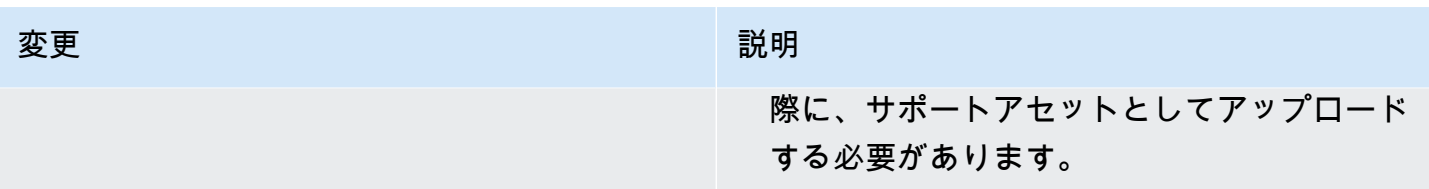

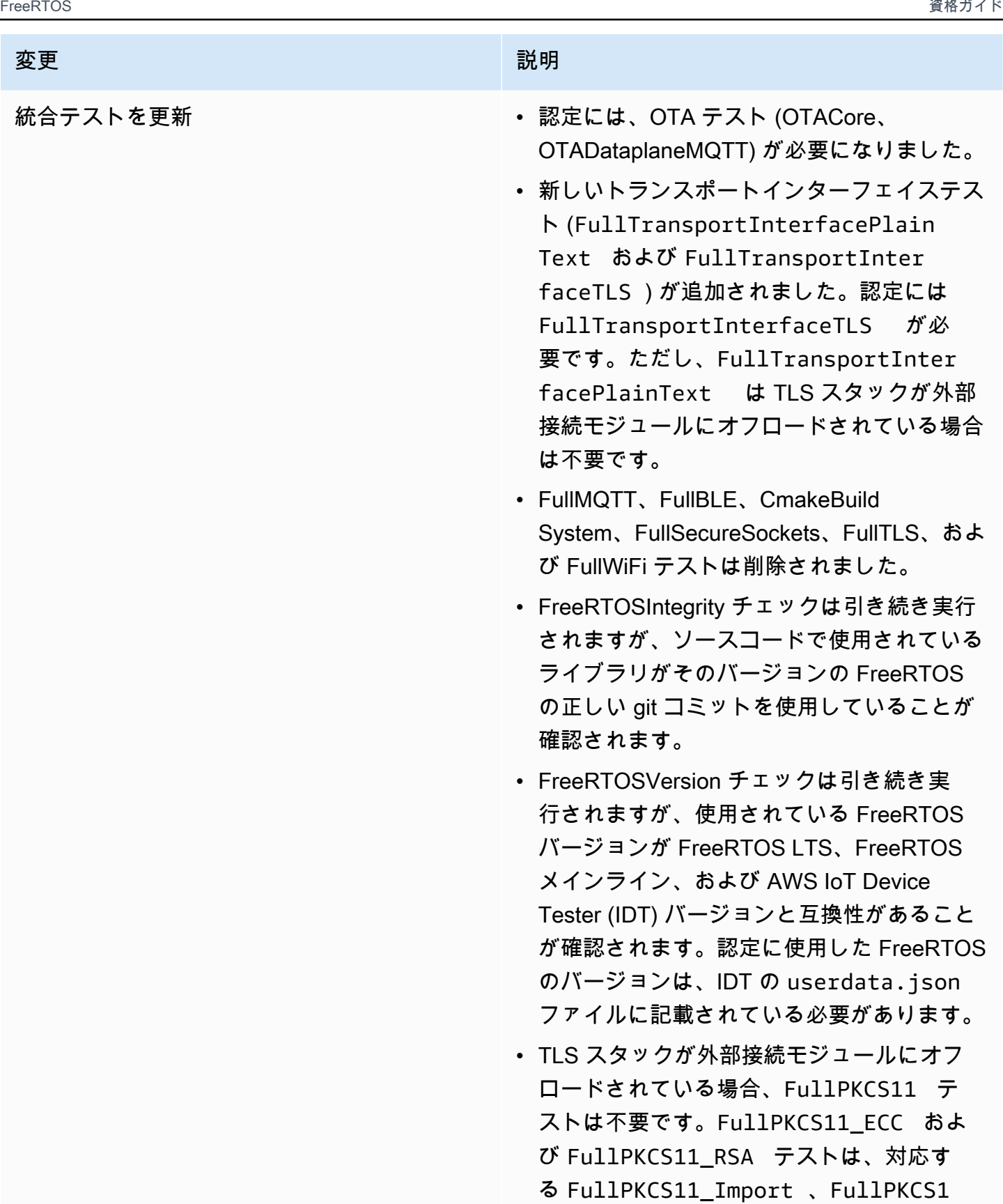

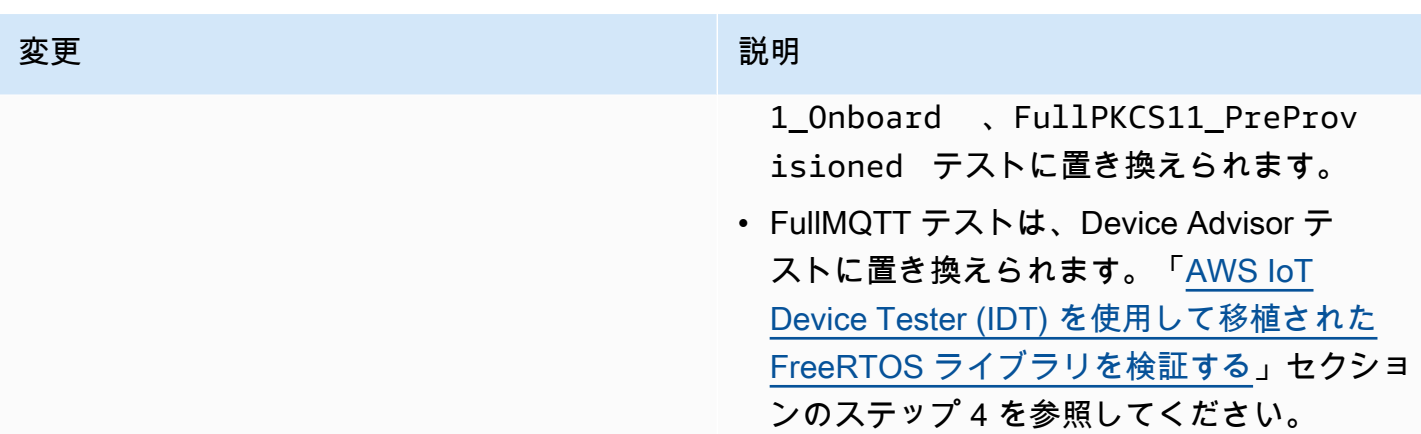

以前の変更点については、「FreeRTOS 移植ガイド」の「<u>FreeRTOS バージョン履歴</u>」を参照して ください。

## <span id="page-11-0"></span>ボードを資格認定する

### <span id="page-11-1"></span>前提条件

ハードウェア要件:

FreeRTOS AWS IoT ライブラリを実行する MCU ベースの開発ボードには、次のものが必要です。

• イーサネット、Wi-Fi、またはセルラー接続機能

ソフトウェア要件:

FreeRTOS [移植ガイドの移植フローチャート](https://docs.aws.amazon.com/freertos/latest/portingguide/porting-chart.html)は、特定の MCU ベースの開発ボードに必要な FreeRTOS AWS IoT ライブラリを識別します。最小のサブセットは以下のとおりです。

- FreeRTOS カーネル
- coreMQTT
- AWS IoT 無線通信経由更新 (OTA)

#### テスト要件:

- AWS IoT Device Tester for FreeRTOS を使用して、FreeRTOS ライブラリに必要なハードウェア プラットフォーム固有の APIs FreeRTOS の実装を、定義され[たテスト](https://github.com/FreeRTOS/FreeRTOS-Libraries-Integration-Tests) GitHub リポジトリと照合 します。[AWS IoT Device Tester \(IDT\) を使用して移植された FreeRTOS ライブラリを検証する](#page-12-1) を 参照してください。
- Device Advisor AWS IoT Core を使用して との相互運用性を検証します。[「AWS IoT Device](#page-12-1) [Tester \(IDT\) を使用して移植された FreeRTOS ライブラリを検証する」](#page-12-1)のステップ 4 を参照して ください。

## <span id="page-11-2"></span>レコメンデーション

セキュリティを強化するために、以下を推奨します。

• オフラインまたは一時的な侵害が永続的に発生するのを防ぐには、[セキュアエレメント](https://wikipedia.org/wiki/Secure_element)や Secure Enclave などの物理的な攻撃に耐えるハードウェアのルートオブトラストにシークレットと認証情 報を保存してください。

• 不正なデータ漏えいにつながる恐れのあるネットワーク[スプーフィング](https://wikipedia.org/wiki/Spoofing_attack)および[中間者](https://wikipedia.org/wiki/Man-in-the-middle_attack)攻撃のリス クを軽減するために、DHCP、DNS、TCP/IP、TLS などのプロトコルを実装する FreeRTOS ライ ブラリの[真性乱数生成器 \(TRNG\)](https://wikipedia.org/wiki/Hardware_random_number_generator) を使用してください。詳細については、「[Recommendation for](https://csrc.nist.gov/publications/detail/sp/800-90a/rev-1/final)  [Random Number Generation Using Deterministic Random Bit Generators」](https://csrc.nist.gov/publications/detail/sp/800-90a/rev-1/final) (NIST SP 800-90A) の 50 ページを参照してください。

## <span id="page-12-0"></span>認定ステップ

<span id="page-12-1"></span>AWS IoT Device Tester (IDT) を使用して移植された FreeRTOS ライブラリ を検証する

- 1. FreeRTOS ライブラリをご利用のボードに移植します。手順については、[「FreeRTOS 移植ガ](https://docs.aws.amazon.com/freertos/latest/portingguide/) [イド](https://docs.aws.amazon.com/freertos/latest/portingguide/)」を参照してください。
- 2. テストプロジェクトを作成し、[FreeRTOS -Libraries-Integration-Tests](https://github.com/FreeRTOS/FreeRTOS-Libraries-Integration-Tests) GitHub リポジトリから 必要なテストを移植します。テストランナータスク [RunQualificationTestを](https://github.com/FreeRTOS/FreeRTOS-Libraries-Integration-Tests/blob/a8cafefc714cdbb4ee1d0f97c92e9c4cc75059fd/src/qualification_test.c#L52)呼び出します。

開発者の使い勝手を良くするために、FreeRTOS ライブラリを移植し、IDE を使用して 対応する個別のテストグループをローカルで実行して、統合を確認することをお勧めし ます。 テストランナータスクは、個別のテストプロジェクト、またはデモアプリケーションプ ロジェクトで実行されます。

3. 認定で使用したすべての依存関係を一覧表示する manifest.yml ファイルを作成します。 依存関係には、FreeRTOS ライブラリとテストリポジトリが含まれます。詳細については、 「[FreeRTOS マニフェストファイルの手順](#page-18-0)」を参照してください。

**a** Note

manifest.yml は、IDT が、特定の FreeRTOS ライブラリバージョンとの整合性 チェックに必要な依存関係を見つけたり、テストバイナリをビルド、フラッシュ、実行 するようにテストプロジェクトを設定したりするために使用します。 IDT は、特定のプロジェクト構造を強制せず、manifest.yml ファイルに含まれる参照 パスを使用します。

**a** Note

- 4. Device Advisor を使用して AWS IoT 相互運用性を検証します。
	- a. 上記のテストで使用した FreeRTOS ライブラリ、移植、OTA などの統合タスクを含む同じ コンポーネントを使用するデモプロジェクトを作成します。

認定には、デモアプリケーションが以下の機能を備えている必要があります。

- MQTT によるトピックのパブリッシュとサブスクライブを行います。
- OTA 更新を実行します。
- OTA 更新をサポートするブートローダーを作成します。独自のブートローダーまたは [MCUBoot](https://freertos.org/mcuboot/) を使用してください。[「Labs-FreeRTOS-Plus-MCUBoot」](https://github.com/FreeRTOS/Lab-Project-FreeRTOS-MCUBoot)を参照してくださ い。

**a** Note

[FreeRTOS GitHub](https://github.com/FreeRTOS/FreeRTOS) リポジトリには、個々のタスクを示す事前設定された例があり ます。coreMQTT タスクと OTA タスクの両方を組み込んだ統合された [coreMQTT](https://github.com/FreeRTOS/coreMQTT-Agent-Demos)  [エージェントデモ](https://github.com/FreeRTOS/coreMQTT-Agent-Demos)もあります。また、[認定プロジェクトの例](#page-7-0) の FreeRTOS 特集 IoT 統合も参照してください。

b. AWS IoT Device Tester は [AWS IoT Device Advisor](https://docs.aws.amazon.com/iot/latest/developerguide/device-advisor.html) に対してデモを実行します。認定に は、以下の Device Advisor のテストケースが必要です。

テストケース

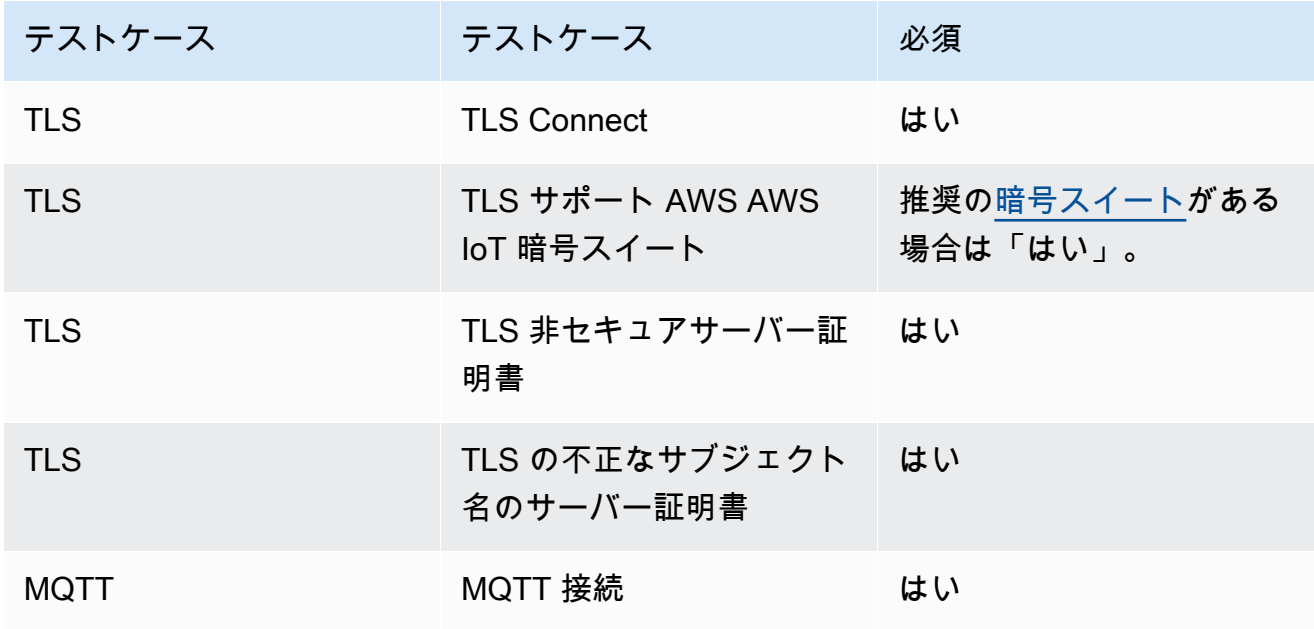

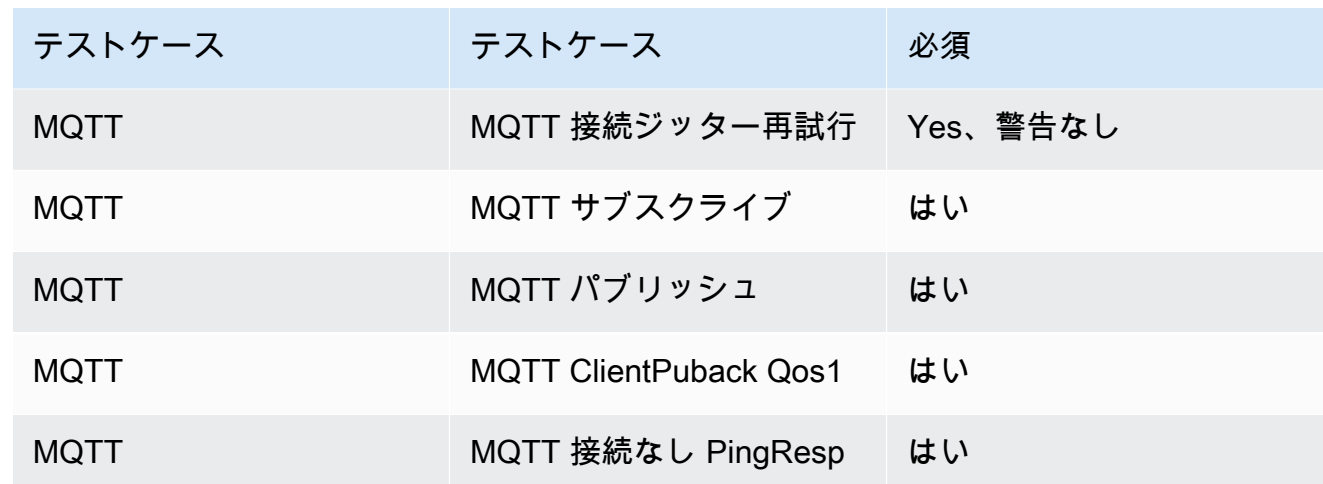

- 5. からテストを実行し AWS IoT Device Tester 、テストレポートを生成します。
	- IDT はテストを設定し、ビルドしてボードに自動的にフラッシュします。これを有効にするに は、userdata.json ファイル内のデバイスに対してビルドコマンドとフラッシュコマンド を実行するように IDT を設定する必要があります。「[IDT for FreeRTOS ユーザーガイド](https://docs.aws.amazon.com/freertos/latest/userguide/device-tester-for-freertos-ug.html)」の 「[Configure build, flash, and test settings」](https://docs.aws.amazon.com/freertos/latest/userguide/lts-qual-steps.html#lts-cfg-dt-ud)を参照してください。
	- IDT が実行するテストを決定できるようにするために、接続タイプ、暗号化アルゴリズム、 キープロビジョニング方法など、デバイスがサポートする機能を device.json ファイル に入力します。「[IDT for FreeRTOS ユーザーガイド](https://docs.aws.amazon.com/freertos/latest/userguide/device-tester-for-freertos-ug.html)」の[「Create a device pool in IDT for](https://docs.aws.amazon.com/freertos/latest/userguide/lts-qual-steps.html#lts-cfg-dt-dp)  [FreeRTOS」](https://docs.aws.amazon.com/freertos/latest/userguide/lts-qual-steps.html#lts-cfg-dt-dp)を参照してください。
	- IDT の AWS アカウントを作成して設定し、必要なクラウドリソースを作成します。 [「IDT](https://docs.aws.amazon.com/freertos/latest/userguide/lts-qual-steps.html#lts-cfg-aws-afr) [for FreeRTOS ユーザーガイド」の「IDT の AWS アカウントの作成と設定」を参照して、必](https://docs.aws.amazon.com/freertos/latest/userguide/lts-qual-steps.html#lts-cfg-aws-afr) [要なクラウドリソースを作成します](https://docs.aws.amazon.com/freertos/latest/userguide/lts-qual-steps.html#lts-cfg-aws-afr)。 [FreeRTOS](https://docs.aws.amazon.com/freertos/latest/userguide/device-tester-for-freertos-ug.html)

#### <span id="page-14-0"></span>提出の準備

- 1. MQTT または OTA デモプロジェクトをデバイスで実行するための「入門ガイド」を作成しま す。手順については、「[Creating a getting started with FreeRTOS guide for your device](https://docs.aws.amazon.com/freertos/latest/qualificationguide/afq-gsg.html)」を参照 してください。
- 2. FreeRTOS 移植ガイド[の「OTA ライブラリの移植](https://docs.aws.amazon.com/freertos/latest/portingguide/afr-porting-ota.html)」で説明されてい[るAWS IoT デバイスブート](https://docs.aws.amazon.com/freertos/latest/portingguide/afr-porting-ota.html#afr-bootloader) [ローダーの脅威モデリング](https://docs.aws.amazon.com/freertos/latest/portingguide/afr-porting-ota.html#afr-bootloader)で定義されているリスクを軽減することを検証する脅威モデリングド キュメントを提供します。 FreeRTOS このドキュメントは、[APN パートナーセントラルに](https://partnercentral.awspartner.com)デバ イスを提出する際に、サポートアセットとしてアップロードする必要があります。
- 3. コードダウンロード用のパブリックリポジトリを用意します。企業 GitHub リポジトリのリンク を提供することをお勧めします。

### <span id="page-15-0"></span>認定の提出

- IDT テストレポート。
- AWS IoT Device Advisor テストレポート。
- 脅威モデリングドキュメント。
- GitHub ダウンロード用のソースコードを含む リポジトリ。

### <span id="page-15-1"></span>FreeRTOS の使用開始ガイドをボード用に作成する

FreeRTOS の資格を満たすには、FreeRTOS の使用開始ガイドをご利用のボード用に作成する必要 があります。このユーザー向けガイドは、FreeRTOS デバイス用のアプリケーション開発に向けた ハードウェア環境と開発環境のセットアップ手順に加え、作成したデモアプリケーションのデバイス での構築、実行、フラッシュを行う手順を段階的に説明するものです。

このガイドは、公開ウェブサイトでお客様に利用可能である必要があります。ガイドの URL は、認 定ボードを AWS Partner Device Catalog に一覧表示するための要件です。

ガイドには次の手順を含める必要があります。

- デバイスのハードウェアのセットアップ。
- 開発環境のセットアップ。
- デモプロジェクトの構築と実行。
- デバッグ。
- トラブルシューティング。

また、ガイドには次のものを含めることをお勧めします。

- MCU データシートへのリンク。
- プリント基板 (PCB) の概略。
- コンソールログのデフォルトのイメージ起動。

**A** Important

オペレーティングシステムによって手順が異なる場合は、Windows、Linux、macOS の各オ ペレーティングシステム用の手順を提供する必要があります。

ボードにガイドを書き込むときは、[入門ガイドテンプレート](#page-16-0) に従います。認定済みボードの公開さ れているガイドの例については、[FreeRTOS ユーザーガイド](https://docs.aws.amazon.com/freertos/latest/userguide/freertos-getting-started.html)を参照してください。「入門ガイド」 のテンプレートは、[APN パートナーセントラルで](https://partnercentral.awspartner.com/)入手できます。

### <span id="page-16-0"></span>入門ガイドテンプレート

ボードの簡単な説明を提供する概要を書き込みます。このセクションには、以下の質問に対する回答 があります。

• デモアプリケーションの実行に必要なハードウェアはどれですか?

詳細情報を確認できるよう、企業ウェブサイトのページへのリンクを提供します。

• ボードのアプリケーション開発には、どの IDE がサポートされていますか?

IDE ユーザーガイドとダウンロードページへのリンクを提供します。

• 開発には、どのツールチェーンやその他のユーティリティが必要ですか?

ユーザーガイドとダウンロードページへのリンクを提供します。

• ボードで FreeRTOS の使用を開始するにあたり、他に必要な前提条件はありますか。

購入ページ、ユーザーガイド、ダウンロードページへのリンクを提供します。

ハードウェアの設定

このセクションでは、プラットフォームのハードウェアをセットアップする手順について説明しま す。ハードウェアのセットアップ用に、ユーザーガイドやその他のドキュメントへのリンクを提供し ていることを確認してください。

これらの手順には、以下のものが含まれます。

• ジャンパーの設定。

• ドライバーのダウンロードとインストール。

サポートされているドライバーのバージョンについては、ダウンロードページやその他のドキュメ ントへのリンクを提供します。

- コンピュータへのボードの接続。
- ハードウェアを設定するために必要なその他の手順。

<sup>「</sup>入門ガイド」テンプレート 14

#### 開発環境のセットアップ

このセクションでは、プラットフォームのサポートされている開発環境のセットアップ方法を説明し ます。各アイテム用に、ダウンロードページ、ユーザーガイド、その他のドキュメントへのリンクを 提供していることを確認してください。

これらの手順には、以下のものが含まれます。

• シリアル接続の確立。

- ツールチェーンのダウンロードとインストール。
- サポートされている IDE のダウンロードとインストール。
- デバイス用のアプリケーションを開発およびデバッグするために必要なその他のソフトウェア。

デモアプリケーションのビルドと実行

デモアプリケーションのビルド

このセクションでは、サポートされている IDE、またはサポートされているコマンドラインツール で、提供されているデモアプリケーションをビルドするための手順を説明します。

デモアプリケーションプロジェクトの実行

このセクションでは、ボードで FreeRTOS デモコードをフラッシュして実行する手順を説明しま す。

デバッグ

このセクションでは、オンボードまたは外部デバッガーを使用するための手順を説明します。

トラブルシューティング

このセクションでは、一般的または潜在的な問題を解決するためのトラブルシューティングのヒント を提供します。

「入門ガイド」のテンプレートは、こちらの [APN パートナーポータル](https://partnercentral.awspartner.com/ContentFolderPartner?id=0690h000009VVzsAAG)からダウンロードできます。 サインインするには認証情報が必要です。

### <span id="page-18-0"></span>FreeRTOS マニフェストファイルの手順

が使用しているバージョンとライブラリを識別する AWS IoT Device Tester には、マニフェストファ イルが必要です。これにより、お客様はバージョン、ライブラリ、依存関係、メタデータを把握しや すくなります。

マニフェストファイルは、以下の要件を満たしている必要があります。

- ファイル名は、manifest.yml とする必要があります。
- ライブラリまたはパッケージのベースフォルダにある必要があります。
- YAML 形式であり、[YAML 1.2 仕様に](https://yaml.org/spec/1.2/spec.html)準拠している必要があります。

パラメータの順番は任意ですが、読みやすさを考慮し、以下の順番にすることをお勧めします。お客 様がパッケージを使用する際に役立つコメントをファイルに追加します。

ファイルパス

パッケージまたはライブラリのルートにあります。各パッケージに含まれるマニフェストファイ ルは 1 つのみです。取り込む依存関係に、独自のマニフェストファイルが含まれている場合があ ります。

パラメータ

name

パッケージの名前。スペースはすべてアンダースコア (\_) に置き換える必要があります。例え ば、My project name - 2020 は My\_project\_name\_-\_2020 に変更する必要がありま す。

- 型: 文字列
- required: true
- minLength: 1
- maxLength: 40

version

パッケージのバージョン。リリースバージョンまたはバージョンタグを使用できます。

- 型: 文字列
- required: true
- minLength: 1
- maxLength: 30

#### 説明

人が読み取れるパッケージの説明。パッケージに関する説明とその提供内容を明確に記述する 必要があります。

- 型: 文字列
- required: true
- minLength: 30
- maxLength: 255

#### dependencies

ユーザーがこのパッケージを正常に構築するために必要な一次レベルの依存関係の一覧です。 一覧にある依存関係はすべて Git、Subversion、または Mercurial のソースコードのホストで 取得できます。Git、Subversion、または Mercurial から取得できない依存関係は含めないでく ださい。また、テスト、ドキュメント生成、または開発に使用する依存関係も含めないでくだ さい。優れたエクスペリエンスを促進するために、制限付きの依存関係やプライベートの依存 関係はリストに含めないことをお勧めします。

- type: array
- required: false
- minLength: 0

dependencies[].name

依存関係のパッケージ名。依存関係の name パラメータのパッケージ名と一致させる必要 があります。

- 型: 文字列
- required: true
- minLength: 1
- maxLength: 40

dependencies[].version

依存関係のバージョン。リリースバージョンまたはバージョンタグを使用できます。パッ ケージ自体に依存関係が含まれている場合、このバージョンと依存関係に含まれるマニ フェストファイルが一致する必要があります。

- 型: 文字列
- required: true
- minLength: 1
- maxLength: 30

dependencies[].repository

依存ソースコードの場所を示します。

- type: dictionary
- required: true

dependencies[].repository.type

リポジトリのタイプ。

- 型: 文字列
- required: true
- enum: [git, svn, hg]

dependencies[].repository.url

リポジトリがある場所の URL。この URL は、プロトコルプレフィックス付きの完全な URL である必要があります (https://github.com/*ACCOUNT\_NAME*/*REPO\_NAME* など) 。

- 型: 文字列
- required: true

dependencies[].repository.path

プロジェクトワークスペースからの依存関係の相対パス。

- 型: 文字列
- required: true

dependencies[].repository.branch

使用される依存関係のブランチ。パッケージがライブラリのリリースブランチを使用する 場合は、このパラメータを含めないようにし、マニフェストの長さを最小限に抑えてくだ さい。

- 型: 文字列
- required: false

#### license

ライブラリの SPDX ライセンス識別子。詳細な一覧については[、https://spdx.org/licenses/](https://spdx.org/licenses/) を 参照してください。リポジトリのルートに含まれる LICENSE ファイルが存在する場合は、そ れと一致します。

- 型: 文字列
- required: true

### <span id="page-21-0"></span>manifest.yml の例

```
---
# This is an example of the manifest file that is included at the root of all FreeRTOS 
 GitHub repositories.
name : "Project_Name"
version: "202012.00-LTS"
description: "Clear concise description of this project." 
dependencies: 
   - name: "dependency_1" 
    version: "v1.0.0"
     repository: 
       type: "git" 
       url: "https://github.com/account/dependency_1" 
       path: "/relative/path/from/project/root/to/dependency_1" 
       branch: "1.x" 
   - name: "dependency_2" 
    version: "v1.0.1 LTS"
     repository: 
       type: "git" 
       url: "https://github.com/account/dependency_1" 
       path: "/relative/path/from/project/root/to/dependency_2"
license: "MIT"
```
# <span id="page-22-0"></span>ドキュメント履歴

次の表は、「FreeRTOS 資格ガイド」と「FreeRTOS 移植ガイド」のドキュメント履歴をまとめた ものです。

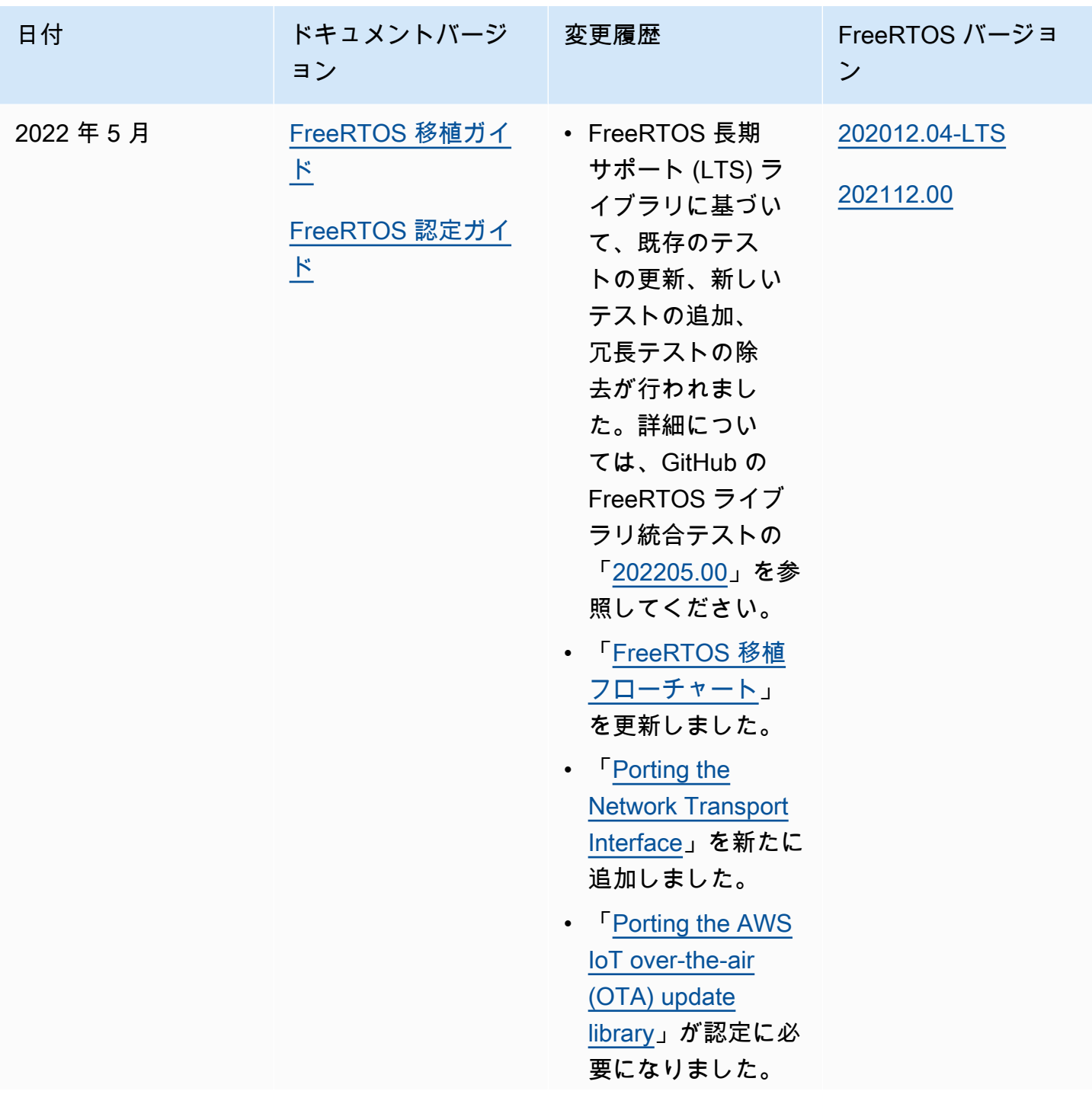

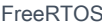

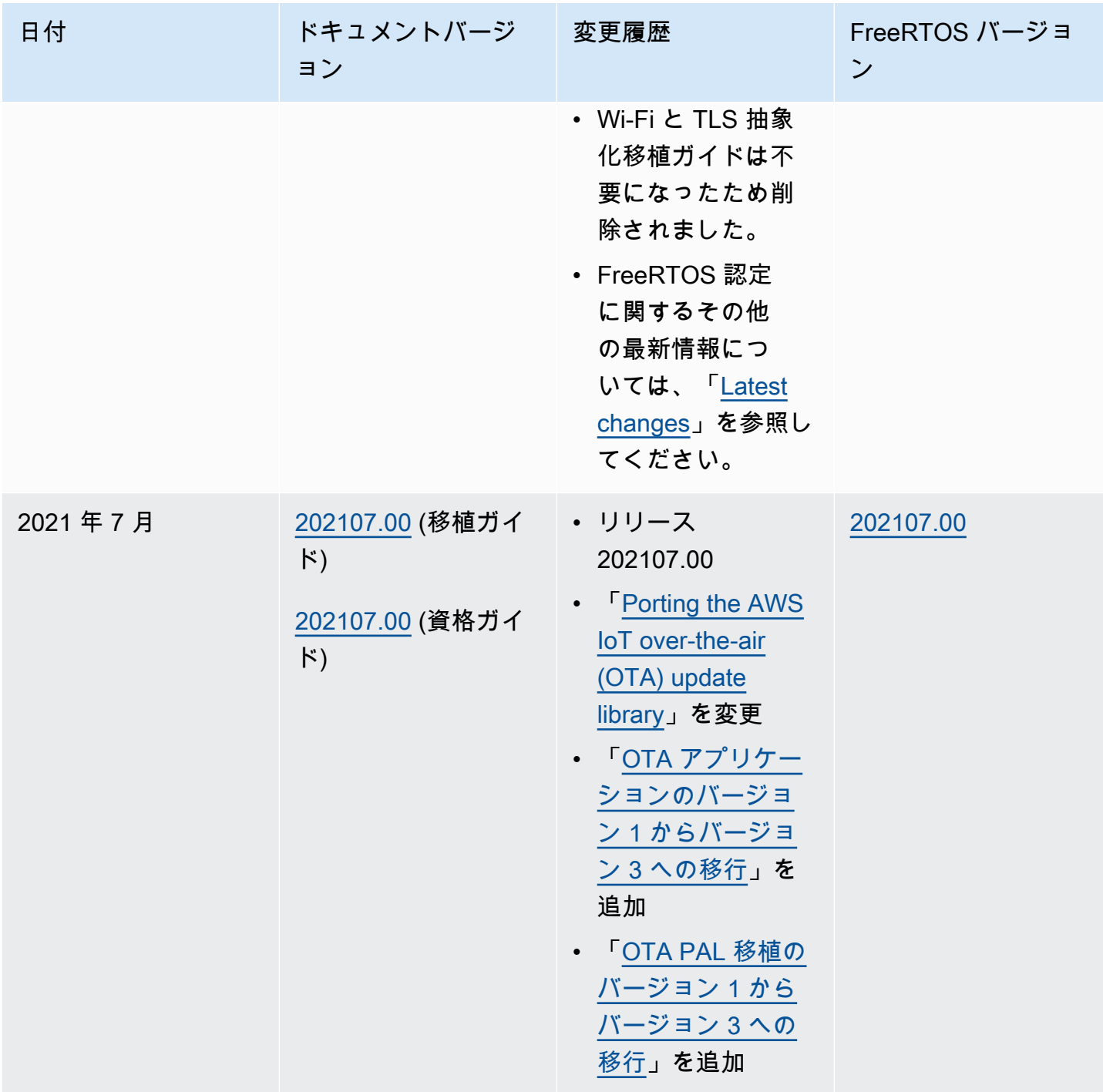

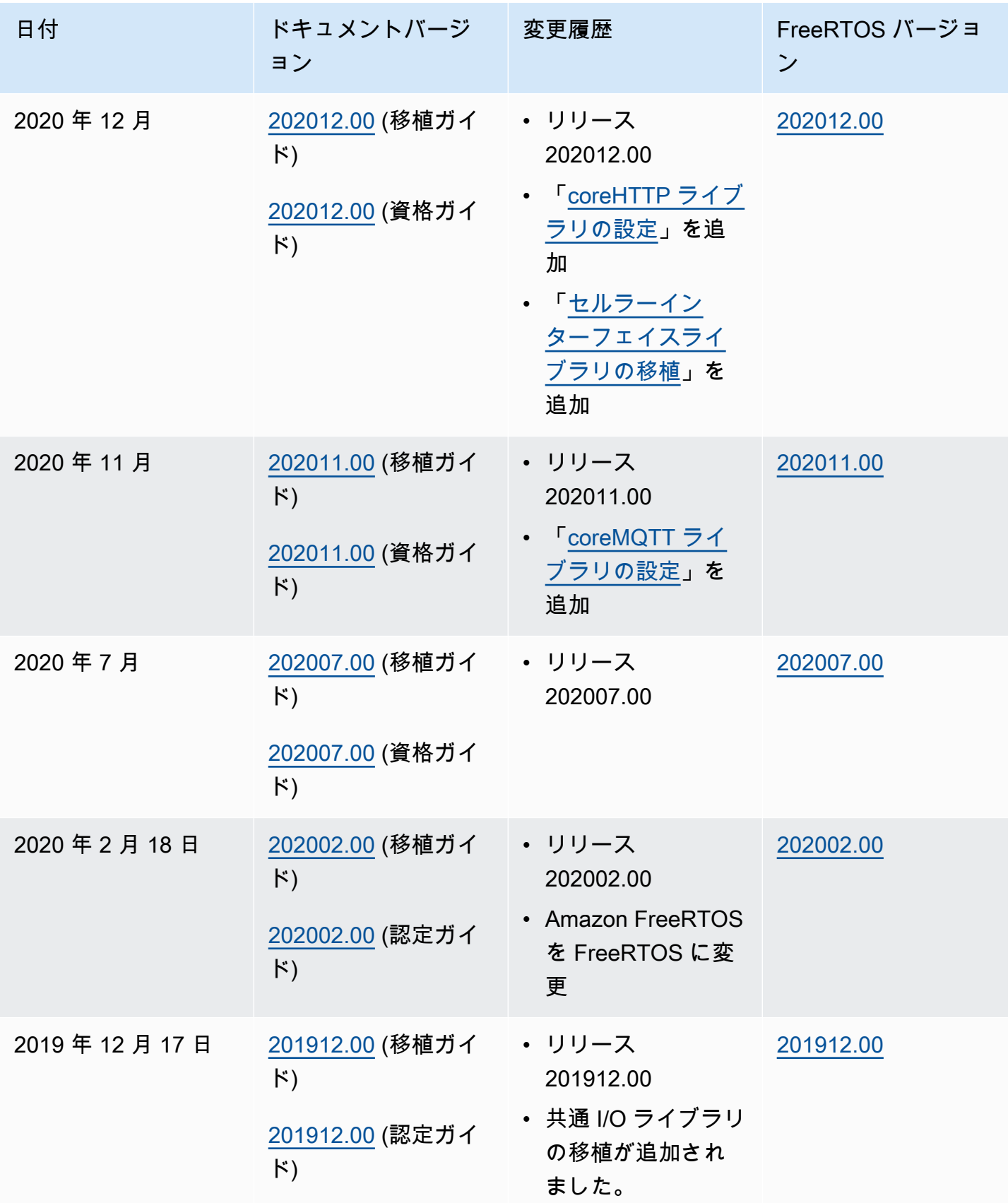

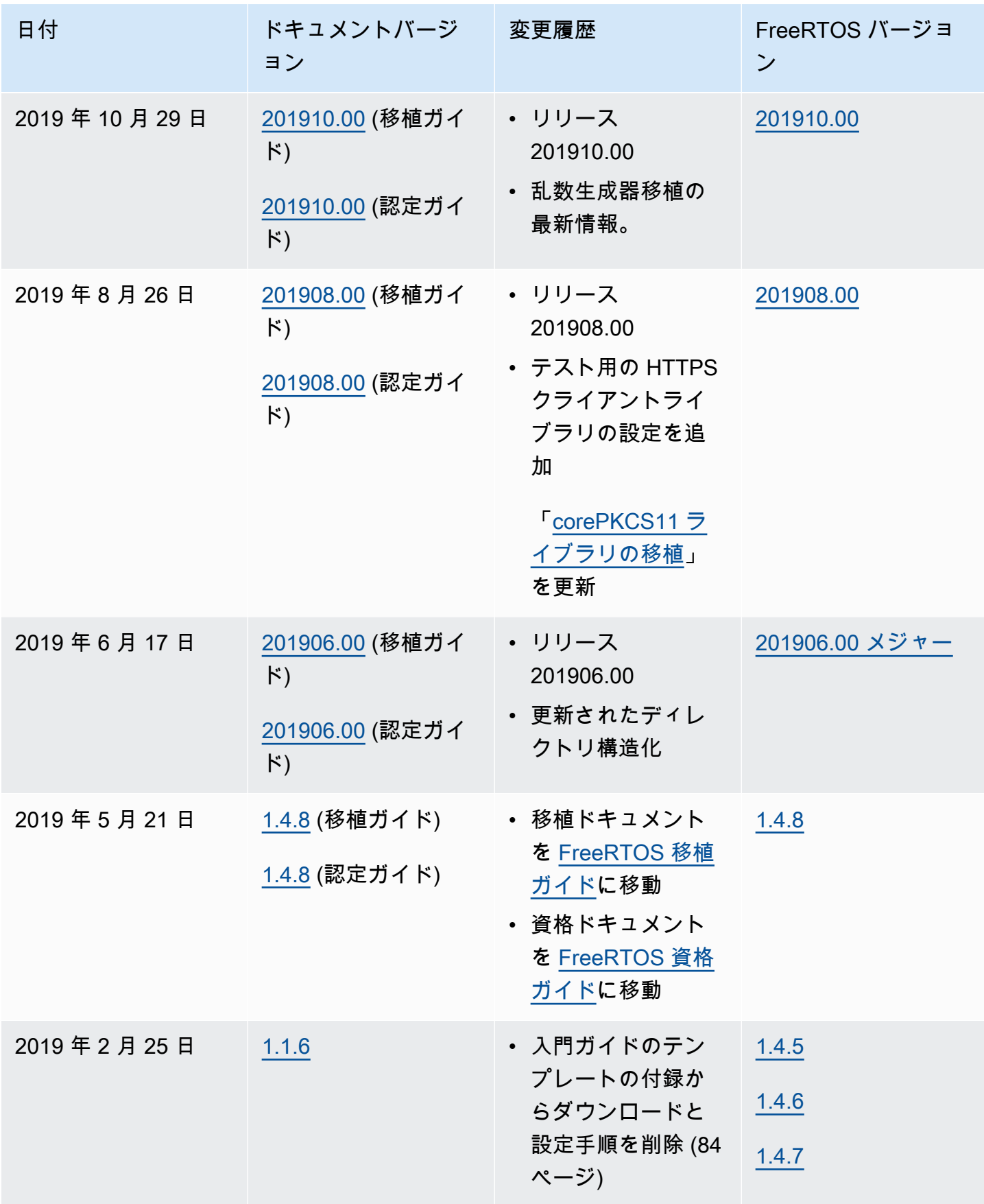

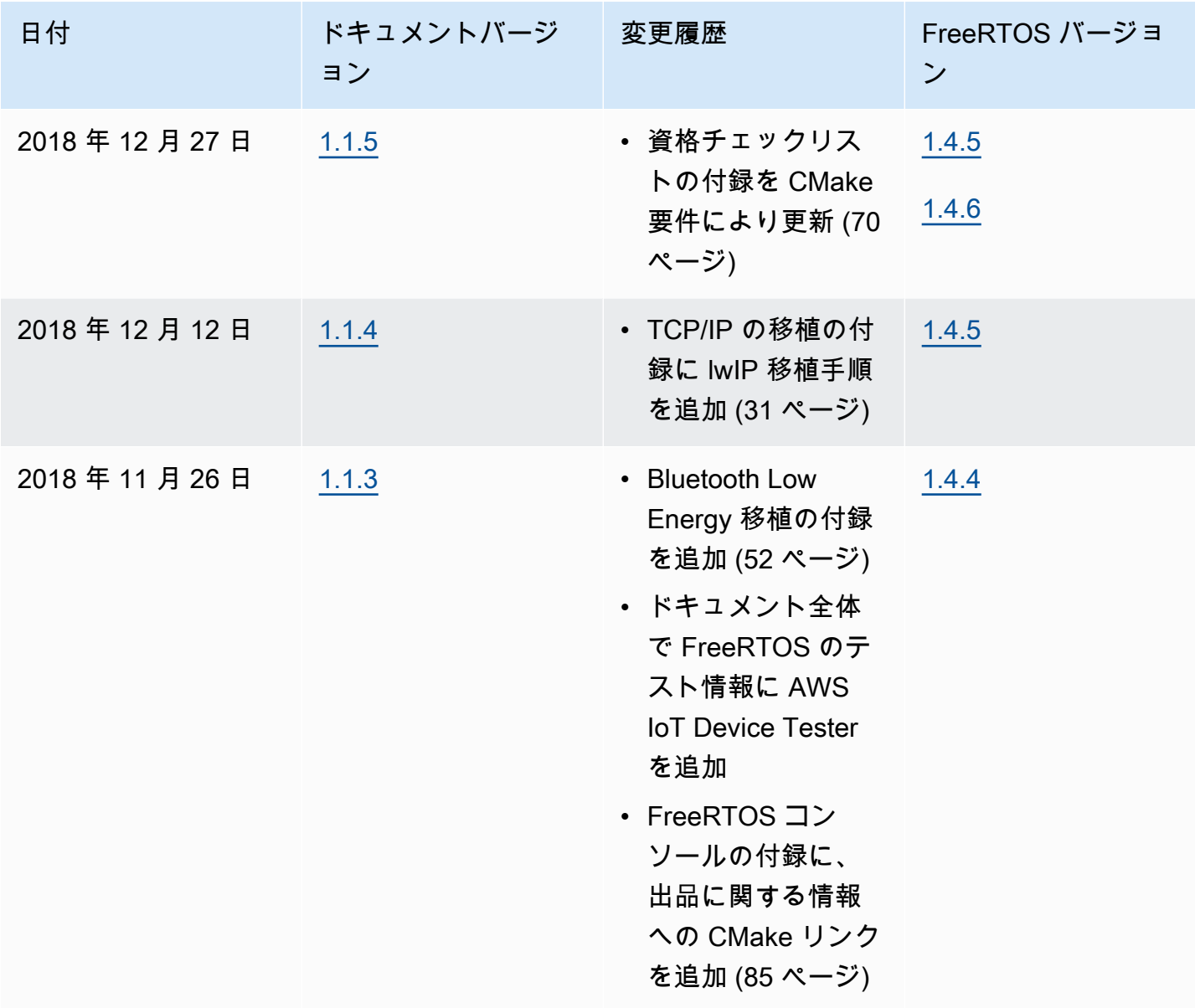

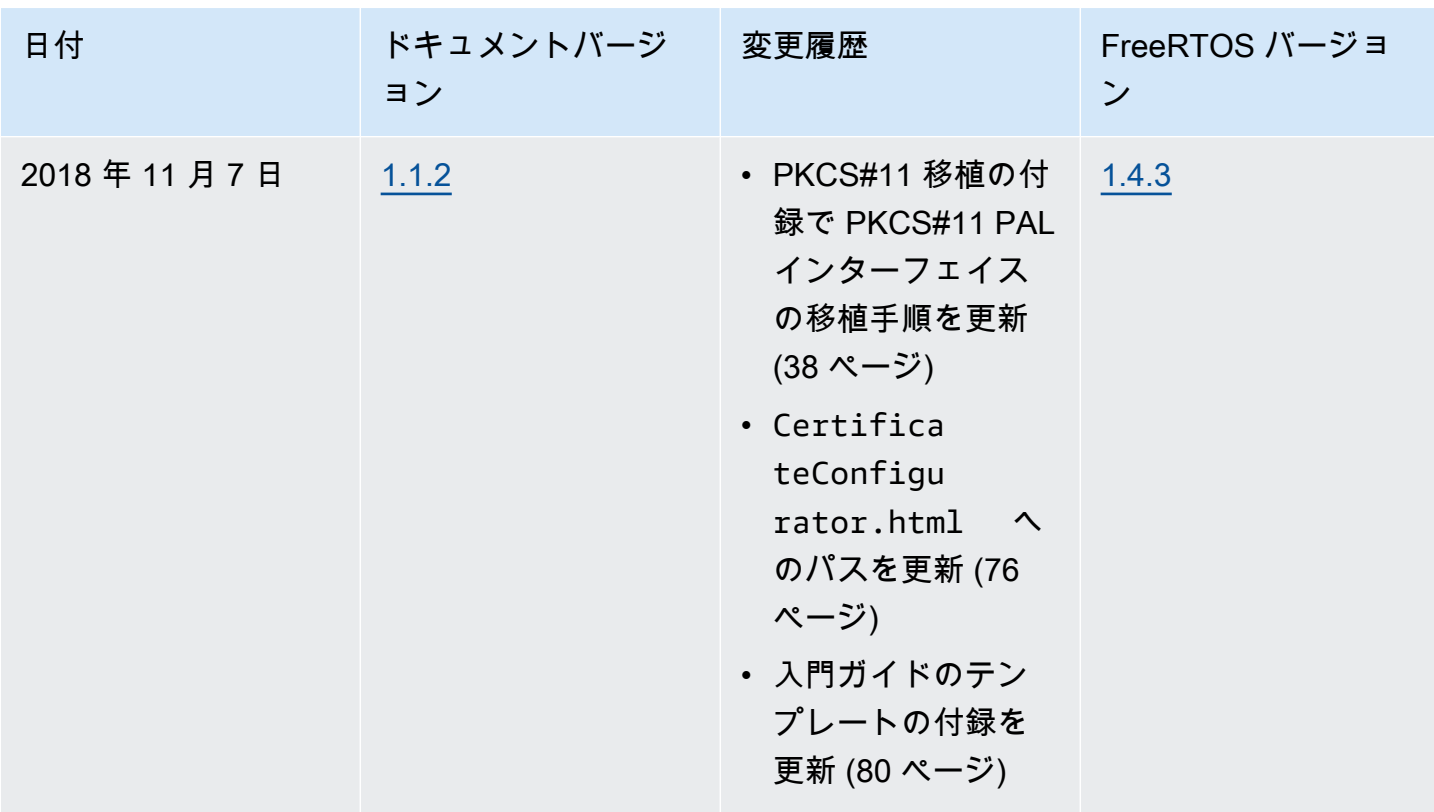

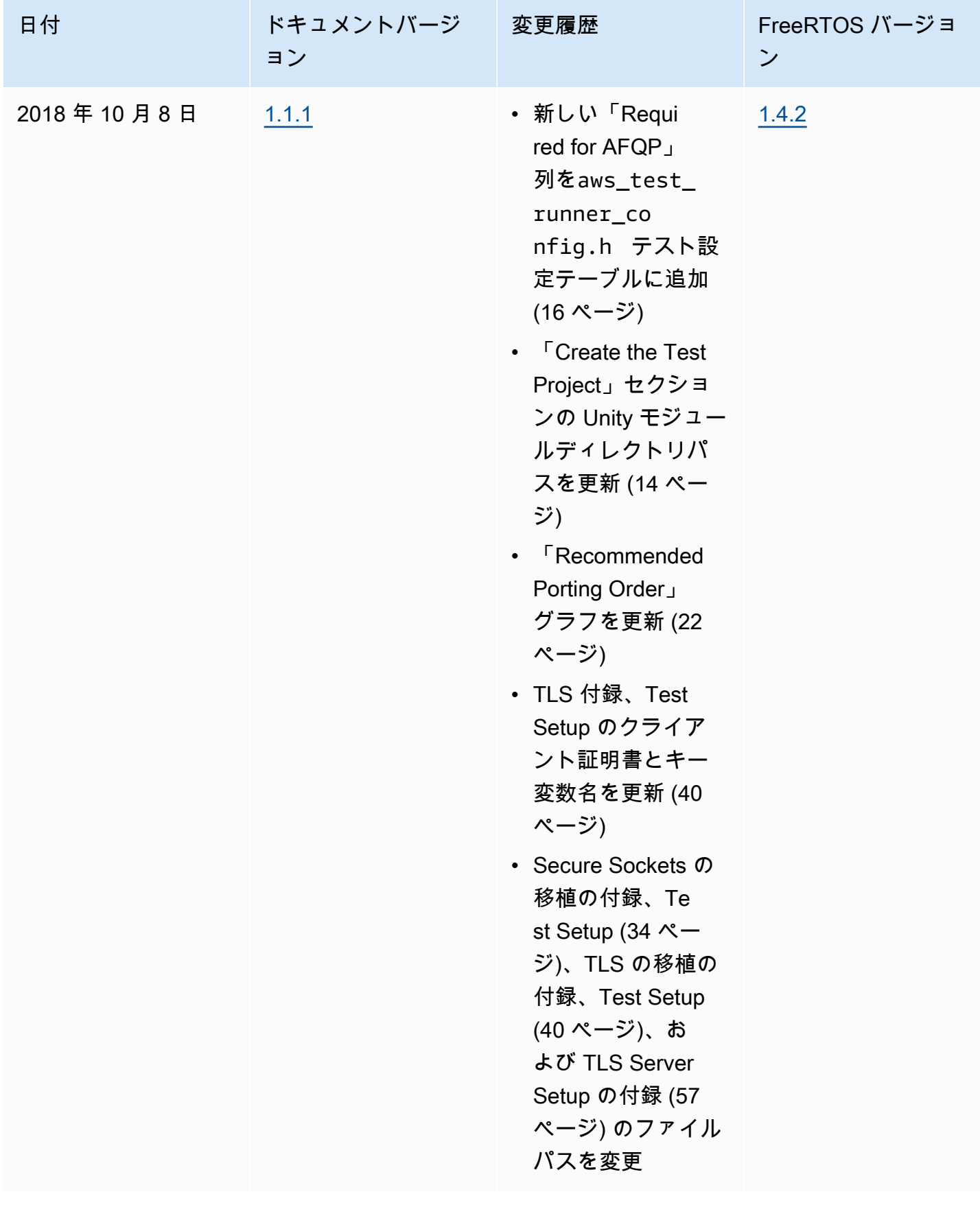

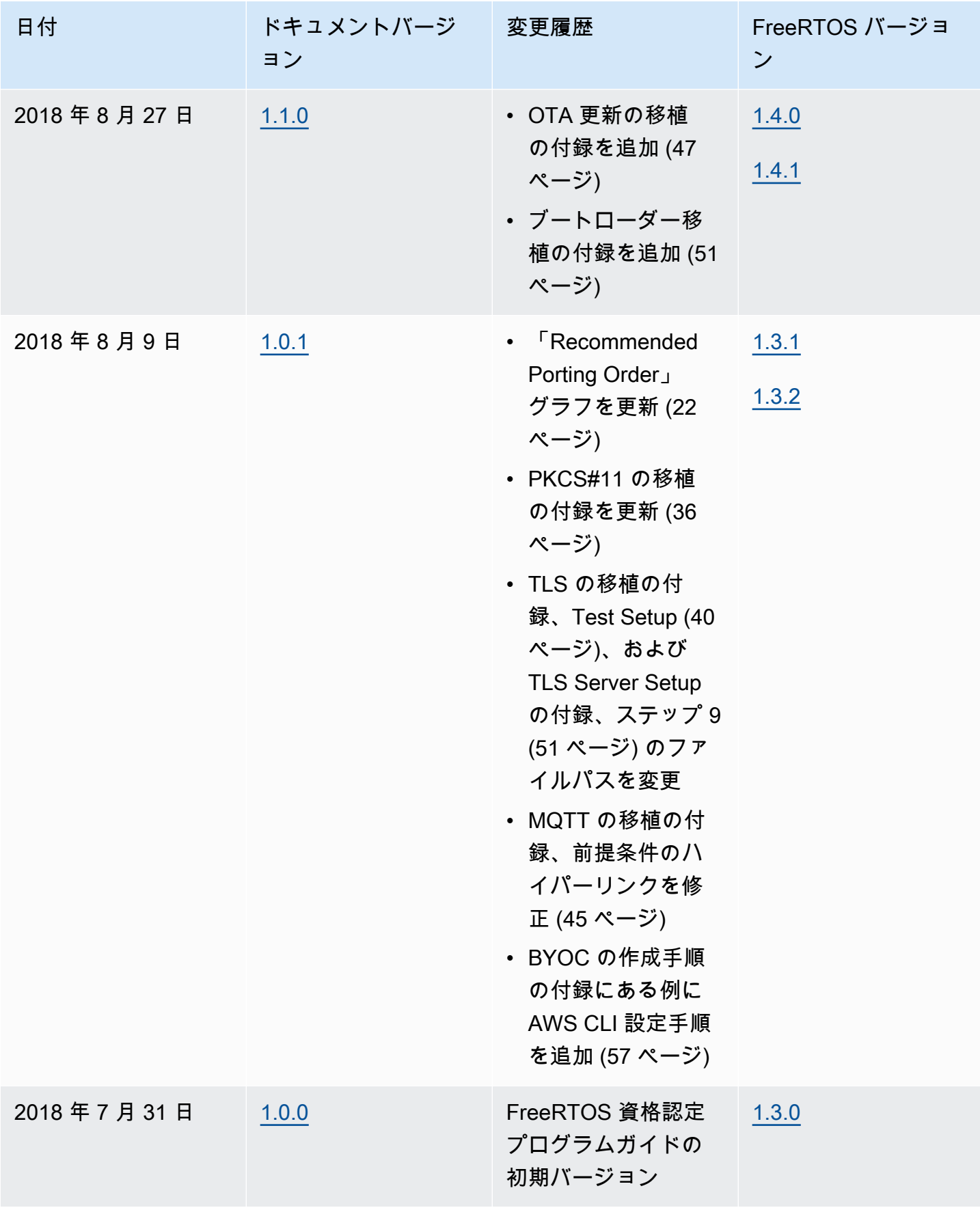

翻訳は機械翻訳により提供されています。提供された翻訳内容と英語版の間で齟齬、不一致または矛 盾がある場合、英語版が優先します。